# **Bitcoin Jungle Wallet**

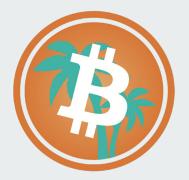

# **Bitcoin Jungle Wallet**

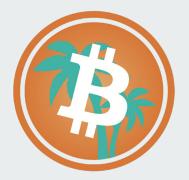

- You can receive Bitcoin from any wallet that supports Bitcoin, not just Bitcoin Jungle!
- All these wallets work together and you can send/receive between them with ease.
- Different wallets offer different features, try them all out and see which one you like most!

# **Bitcoin Wallets**

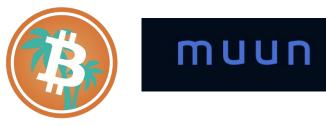

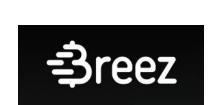

Phoenix

 $( \exists$ 

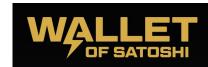

wallet

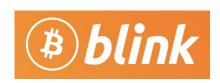

#### **Current Balance**

#### ¢10.540,78 72.483 sats

How Does

₿

1

20

What is Monev?

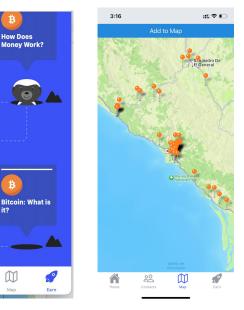

## Why Bitcoin Jungle Wallet?

- Built purposefully for Costa Rica.
- Most accurate BTC/CRC Exchange Rate.
- Available in English & Spanish with local support.
- Lowest possible fees.
- Map of businesses that accept Bitcoin in Costa Rica.
- Earn Bitcoin by learning more about it.

# Limitations of Bitcoin Jungle Wallet

- You should think of the Bitcoin Jungle Wallet as cash in your pocket. This wallet is designed for easy everyday transactions, not for storing your life savings.
- Don't save large quantities of Bitcoin in your Bitcoin Jungle wallet.
- We'll do another video about wallets designed for long term savings of Bitcoin.

### **Downloading Wallet**

- Available in Apple App Store & Google Play Store
  - Except if your Apple/Google account is in the US
  - This is dependent on the country that issued the credit card attached to your Apple/Google account
- Android users in the US can download & install the app directly
  - Huawei users that don't have Google Play can also install this way
- Where to download?
  - bitcoinjungle.app/download

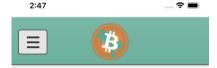

#### Download Bitcoin Jungle Wallet

Use the links below to download the Bitcoin Jungle wallet

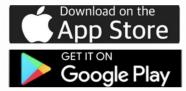

Click here to download .apk file for Android directly.

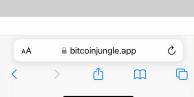

0

- Bitcoin Jungle Wallet allows you to create an account with just a phone number.
- This phone number must be able to receive SMS text messages to log in.
- To log in, let's try to Receive bitcoin by clicking the Receive button.
- The wallet will ask you to log in before Receiving your first bitcoin.
- Click the "Open Wallet" button

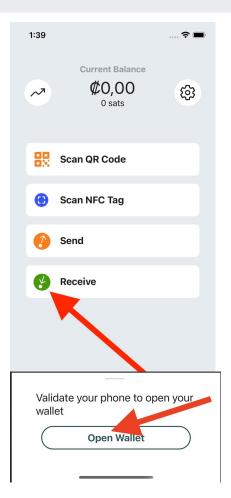

- Next, enter a phone number you control that can receive SMS.
- This phone number can be from most countries (including the US)
- Then, click Continue

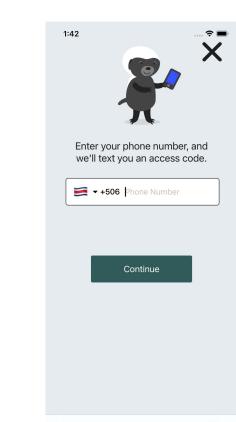

- Now, you'll have to prove you are not a robot. It's annoying, but this helps prevent scammers from using the wallet.
- Slide the puzzle piece from the left and drop it where it fits into the puzzle.

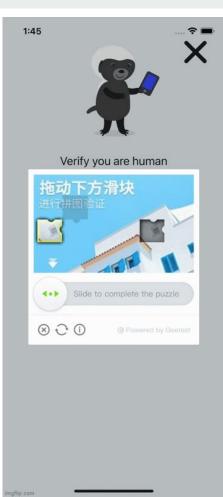

- The last step when logging in is to enter the 6 digit code you received by SMS text message at the phone number you entered.
- After logging in, we can now receive Bitcoin!
- Back on the home screen, click "Receive" again.

| 1:45                                        |                                       |
|---------------------------------------------|---------------------------------------|
| Phone Number                                |                                       |
| To confirm your<br>enter the code w<br>+506 | r phone number,<br>e just sent you on |
| b Digit                                     | Code                                  |
| Send Again                                  | 00:54                                 |
|                                             |                                       |
|                                             |                                       |
|                                             |                                       |
|                                             |                                       |
|                                             |                                       |
|                                             |                                       |
|                                             |                                       |
|                                             |                                       |
|                                             |                                       |

# **Receiving Bitcoin**

- Bitcoin Jungle wallet supports both Bitcoin over Lightning Network, and Bitcoin on-chain. Each option has different pros/cons.
- You can click the "Lightning" or "On-Chain" tab to decide which you prefer for a given payment. Typically, you want to use the Lightning Network by default.
- Lightning Network
  - Pros
    - Instant final settlement
    - Nearly (or entirely) fee free
  - Cons
    - Both wallets (the sender & receiver) must support Lightning Network
    - Can be unreliable to settle larger payments (>\$500 USD)
- Bitcoin On-Chain
  - Pros
    - Perfect for larger payments
    - All Bitcoin wallets support Bitcoin On-Chain.
  - Cons
    - Can take 10-60 minutes for final settlement
    - Fees vary but are virtually always higher than Lightning Network

| 1:50   |                                                                        | ;:!! ? ∎ |
|--------|------------------------------------------------------------------------|----------|
| K Back | Receive Bitcoin                                                        |          |
| ¢<br>  | O sats<br>set a note                                                   | ↓↑       |
| 🗲 Ligi | ntning 🏦 🛱                                                             | Dn-Chain |
|        | irr3t7pp5slfgs9aug04vfr<br>Tap QR Code to Copy<br>share Lightning Invo |          |
|        |                                                                        |          |

# **Receive Bitcoin on Lightning Network**

#### Amount

- You can enter the amount in Colones that you want to receive.
- If you leave the amount blank, the sender will be able to choose any amount to send you.
- If you click the ↓↑ icon, it will toggle between Colones and Sats. Sats are the minor unit of Bitcoin. You probably don't need to use this button unless you know what you're doing.

#### Note

- You can optionally add a description to the payment to help you remember what its for.
- Each change you make will update the QR code that's generated. These are called "invoices".
  - Invoices can only be paid one time.
  - Invoices expire after 24 hours.
- When ready, you have a few options to share this with the sender
  - They can scan the QR code with their camera
  - You can tap the QR code to copy it to your clipboard, you can then paste it in a message to the sender
  - You can click Share Lightning Invoice to pull up the Share screen on your phone to send it to any app you desire

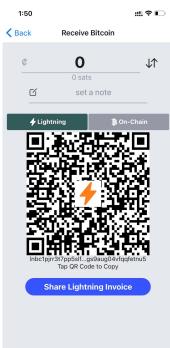

# **Receive Bitcoin on Lightning Network**

- Once the sender finishes the payment, the QR Code will turn to a big green check-mark to indicate the payment was received.
- A push notification is also sent to the receivers' phone so that you can be notified even if you had already left the screen or locked my phone.
- Click "OK" at the bottom to go back to the Home Screen. Once there, you'll see this payment in the list of Transactions.

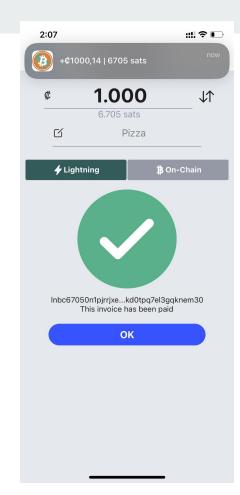

#### Amount

- You can enter the amount in Colones that you want to receive.
- If you leave the amount blank, the sender will be able to choose any amount to send you.
- With on-chain transactions, even if you do set an amount, the sender can still choose to override this and send you any amount. Verify upon receipt!
- If you click the icon, it will toggle between Colones and Sats. Sats are the minor unit of Bitcoin. You probably don't need to use this button unless you know what you're doing.

#### Note

- You can optionally add a description to the payment to help you remember what its for.
- Only you can see this note.
- Bitcoin on-chain addresses can be re-used unlimited times & never expire.

#### • When ready, you have a few options to share this with the sender

- They can scan the QR code with their camera
- You can tap the QR code to copy it to your clipboard, you can then paste it in a message to the sender
- You can click Share Bitcoin Address to pull up the Share screen on your phone to send it to any app you desire

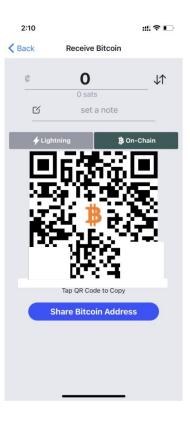

- Once the sender sends to the Bitcoin Address you provided them, you'll receive a Push Notification on your phone. This notification will say "Pending".
- If you look at the Transaction on your phone, it will have a gray icon (instead of Green/Orange). This means that the Payment is still pending confirmation.
- Bitcoin Jungle Wallet requires 2 block confirmations on the Bitcoin Blockchain before it considers the payment final.
- This process can take 20 minutes or more. A bitcoin block is mined on average every 10 minutes and you have to wait for 2 blocks to be mined.
- Also consider that the Sender could've chosen a low fee for the payment. If this is the case, and there are a lot of pending transactions at that moment, final confirmation could take even longer.

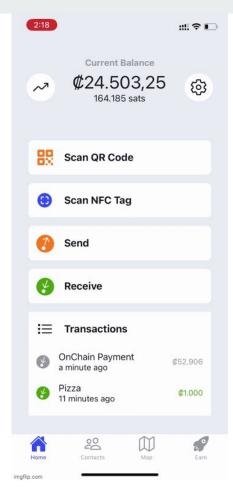

- If you want to check on the status of your pending payment, click on the pending "Transaction" to view its details.
- From there, click on the "Hash field".
- This will take you to the Bitcoin Block Explorer, so that you can investigate where this particular payment lies in the pending queue, or how many block confirmations its received.

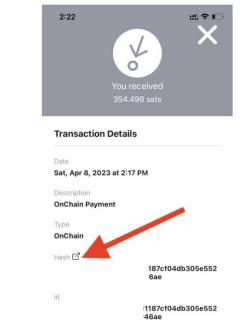

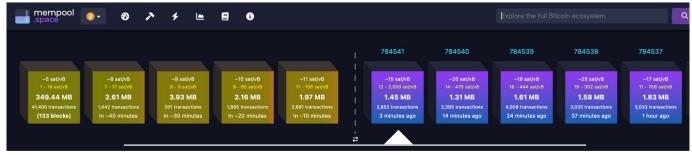

- The top part of the block explorer will show you all the pending payments on the left and all the completed blocks on the right.
- Right now the blockchain is pretty busy as there are 137 blocks waiting to be mined.
- Current fees for priority confirmation are around ~15 sats/vbyte (minimum is 1)
- My payment was just added to the last block 3 minutes ago.
- So, now I'm just waiting for one more block to be mined before the payment will be confirmed in my Wallet.

- Once the payment has 2 block confirmations, another Push Notification will be sent to your phone letting you know its complete.
- If you open up the wallet, you'll see that the icon has turned from Gray to Green. You'll also see that the payment has now been added to my Current Balance at the top.

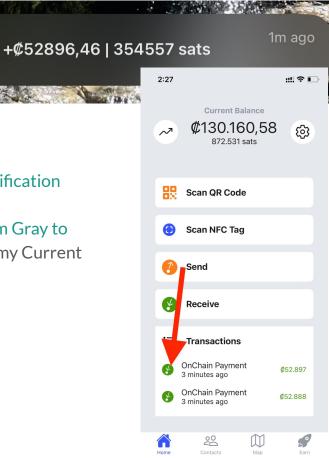

# **Reusable Lightning Addresses**

- Earlier we received Bitcoin over Lightning Network using an Invoice. The problem is that Invoices can only be used once, and they expire after 24 hours.
- It's possible to create a Static QR Code (also known as a Lightning Address) for Lightning Network that can be reused unlimited times & never expires.
- To do this, we'll first need to set up a username in your Wallet. Navigate to the Settings screen -> Username.
- Choose a Username (no spaces, special characters, case insensitive) and save it. Usernames can not be changed later, so choose wisely.

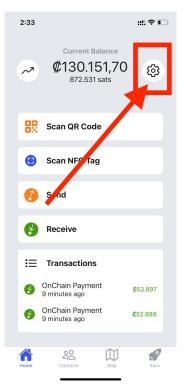

# **Reusable Lightning Addresses**

- After choosing a Username for your wallet, navigate to Settings -> Static QR Code.
- Here you'll find both a QR code, and something that looks like an email address. This is your Lightning Address.
- You can share either the QR Code or the Lightning Address to receive payments over Lightning Network.
- You can click the "View Printable Version" button to be able to print this out prettily.

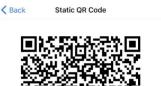

::!! ? •

2:38

2@pay.bitcoinjungle.app

View Printable Version

# **Tipping Link**

- After choosing a Username for your wallet, navigate to Settings screen. You'll find a button that says "Share your tipping link!". Clicking this button will copy the link to your clipboard.
- If you paste this into a web browser, you'll be taken to a page that lets a user generate lightning invoices that arrive to your wallet.
- If the device has the Bitcoin Jungle wallet installed, they'll get a banner across the app that opens up the wallet to the Send Bitcoin screen with your Username pre-populated.
- You can share this link as desired.

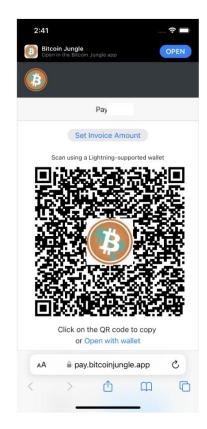

# **Receive Bitcoin by Username**

- After choosing a Username for your wallet, you can now receive Bitcoin from other Bitcoin Jungle wallet users with just the username.
- Keep in mind this only works if the Sender also is using the Bitcoin Jungle Wallet.
- To use this method, just tell them your username. They can then enter it in the Send screen.
- Payments between Bitcoin Jungle wallet users are always completely fee-free.

| 2:44<br>Safari |                    | 🕈 🔳 |
|----------------|--------------------|-----|
| Back           | Send Bitcoin       |     |
| ¢              | 0<br>0 sats        | \1  |
| To 🕞           |                    |     |
| Note 🖂         | optional note      |     |
|                | Amount is required |     |
|                |                    |     |
|                |                    |     |
|                |                    |     |
|                |                    |     |
|                |                    |     |

- After choosing a Username for your wallet, you can now create Point of Sales for your Wallet. Navigate to the Settings screen, then Point of Sale.
- Point of Sales are great for businesses. Leaving your wallet on the phone at the front desk of your business is a risk! Your staff, or a thief, could get their hands on this phone and send themselves your Bitcoin! The Point of Sale can only be used to Receive bitcoin, so it is safe to give out.
- Any Bitcoin received on the Point of Sale is immediately forwarded to the Wallet that created the Point of Sale.

| з              | :27 र                                          |   |
|----------------|------------------------------------------------|---|
| <b>&lt;</b> Ba | ack Settings                                   |   |
| ¢              | Phone Number<br>B                              |   |
| 0              | Username                                       |   |
| 沟              | Language<br>English                            | > |
| ۵              | Security                                       | > |
|                | Static QR Code                                 | > |
| Ļ              | Expert transactions as CSV                     | > |
| 0              | W nt to receive tips? Share your ti ping link! | > |
| 1              | rogram New NFC Tag                             | > |
| Ø              | Point of Sale                                  | > |
| Q              | Need help? Talk to us on WhatsApp!             | > |
| ¢              | Log Out                                        | > |
|                | v1.1.6 build 352<br>Wallet powered by Galov    |   |

- To create a Point of Sale, click the "Point of Sale" button.
- Next, enter an email address for the business owner. You can use this to log in as an admin later.
- Enter a name for the Point of Sale. You can make this anything you want.
- Select a Currency & Language for the point of sale. Save by clicking the "Create Point of Sale" button.

| 3:31      |                      | 🗢 🔳 |
|-----------|----------------------|-----|
| K Back    | Point of Sale        |     |
| Businesso | owneremail@gmail.com |     |
| My Butch  | er Shop              |     |
|           | CRC                  | ~   |
|           | English              | ~   |
|           | Crasta Daint of Cala |     |

My Points of Sale

- After creating the point of sale, click on the name of the store you just created in the My Points of Sale List.
- This will open up your Point of Sale in a web browser. The Point of Sale can be used on any device with a web browser- phones, tablets, laptops & desktop computers are all supported.
- You can add this app to your Home Screen to make it operate like a normal app.
  - iPhone/iPad: Click the Share the bottom of your screen, then click "Add to Home Screen".
  - Android Chrome: Click the ings by Home Screen.

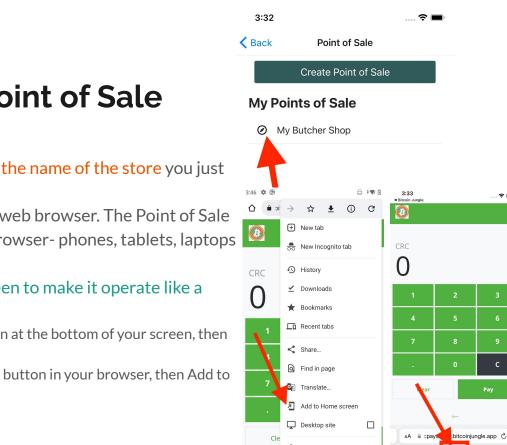

0

<

C

- To use your Point of Sale, enter the amount you wish to charge the customer in the currency you selected earlier, then click "Pay".
- The system will now generate a QR code that you can show to your customer for them to scan.
- By default the Point of Sale uses Lightning, but you can switch to Bitcoin on-chain by clicking the "Pay with" option at the top of your screen, then selecting "Bitcoin".
- As soon as the payment is received, you'll see a big green check mark to indicate the payment was received. This Bitcoin will be delivered to the owner's Bitcoin Jungle Wallet immediately.

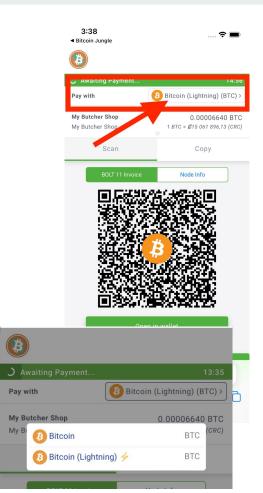

### Adding Your Business to the Bitcoin Map

- The Bitcoin Jungle Map shows all businesses in Costa Rica that accept Bitcoin.
- If your business accepts Bitcoin in Costa Rica, then you should add yourself to our map. It's free marketing for your business and helps Bitcoiners learn where to spend their sats.
- From your Bitcoin Jungle Wallet, navigate to the "Maps" screen (in the bottom navigation). From there, click the "Add to Map".
- Next, enter the name of your business, then click the "Add to Map" button!
- The map can also be seen on the web at https://maps.bitcoinjungle.app

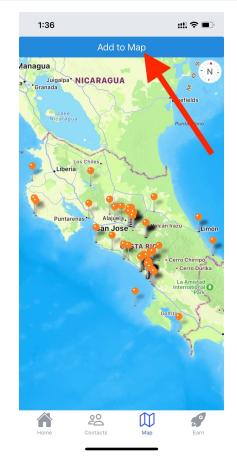

# **Sending Bitcoin**

- After clicking "Send" from the main screen you will decide if you are sending Bitcoin with an address (lightning invoice or bitcoin on chain address), Bitcoin Jungle wallet username or scan QR code
- You can toggle between Colones or SATS using the up and down arrows to the right
- There is a provided area for a note if needed
- After all the required fields are filled in the "Send" button at the bottom will highlight green
- This will direct you to a "confirm payment" page showing you who it is to, the amount and fees if applicable
- Click "confirm payment" and it will be sent directly to the recipient

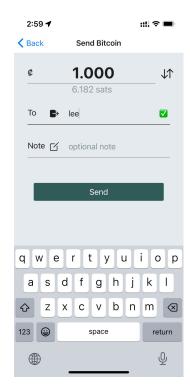

# **Sending Bitcoin**

- A fast and effective way to send Bitcoin to a merchant would be too use a QR code (either static or on the phone)
- Click "scan QR code" and the camera will open up
- From here you can either take a picture of the merchants QR code on their phone or use one of the 2 other options on the bottom of the screen
  - There is an option on the bottom left to upload a picture that is saved in your phone
  - There is an option on the bottom right to copy and paste an invoice if the seller had created one for you

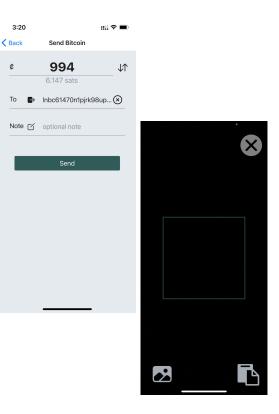

### Buying / Selling Bitcoin

- Buying and Selling Bitcoin requires using a service called an "exchange" to do this. Exchanges connect your bank account to Bitcoin markets and allow you to convert your currency and BTC and vice versa.
- Which exchange to use largely depends on what country the bank account you want to use is in.
- Exchanges can be centralized and require KYC (know-your-customer), or can be decentralized or even Peer-to-Peer (P2P) where no personal information is required to complete an exchange.

# Buying / Selling Bitcoin w/ US Bank Account

- Strike (<u>https://strike.me</u>) is great for buying / selling smaller amounts of Bitcoin (less than \$5,000 per month).
- Strike is a centralized service, similar to Cash App, Venmo, PayPal, etc.
- Strike allows you to hold a USD balance where you can receive & send Bitcoin directly to/from a USD account.
- This allows you to use Bitcoin without getting exposed to the price volatility of Bitcoin.
- To get started, download the Strike app from the App Store or Play Store. Create an account, link your bank account, and deposit some USD from your bank account to your Strike account.
- Then, create an invoice in your Bitcoin Jungle wallet and pay it from your USD balance in Strike.

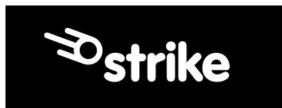

# Buying / Selling Bitcoin w/ US Bank Account

- Swan (swanbitcoin.com) is great for buying / selling large amounts of Bitcoin (more than \$5,000 per month).
- Swan is a centralized service.
- Swan allows you to purchase Bitcoin from your US bank account and send it on-chain to your wallet.
- To get started, download the Swan app from the App Store or Play Store. Create an account, link your bank account, and purchase some Bitcoin.
- Then, link your on-chain address to your Swan account and set up automatic withdrawals.

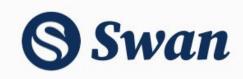

# Buying / Selling Bitcoin w/ Canadian Bank Account

- Bull Bitcoin (bullbitcoin.com) is great for buying / selling any amount of Bitcoin.
- Bull Bitcoin is a centralized service, however does not require KYC for small transactions (<\$1,000 per transaction, <\$10,000 per day).
- To get started, visit bullbitcoin.com. Create an account, link your bank account, and deposit some CAD from your bank account to your Bull Bitcoin account.
- Then, create an invoice in your Bitcoin Jungle wallet and pay it from your CAD balance in Bull Bitcoin.

# **Bull Bitcoin**

# Buying / Selling Bitcoin w/ Costa Rica Bank Account

- Buying / Selling Bitcoin is more difficult in Costa Rica than most countries.
- Bitcoin Jungle is working on changing this and hope to have more news to share soon.
- LNP2P Costa Rica is a Peer-to-Peer Telegram bot that connects buyers/sellers of Bitcoin in Costa Rica together acting as an escrow. The bot will help coordinate the sending / receiving of CRC over SINPE Movil and allows you to rate your peer after the transaction is complete.
- To get started, join the Telegram bot at <u>https://t.me/Inp2pcr</u>

#### **NO KYC** p2p lightning bot

Let's reestablish the peer-to-peer nature of Bitcoin!

LAUNCH BOT 🚀

# Buying / Selling Bitcoin w/ Costa Rica Bank Account

- If you need assistance buying or selling Bitcoin with a Costa Rica bank account, you can reach out to Bitcoin Jungle for assistance. We will do our best to connect you to someone trustworthy that you can transact with.
- To do this, go to Settings in your Bitcoin Jungle wallet, then click the Talk to us on WhatsApp button.

| 4              | :20                                            | ? <b>-</b> |
|----------------|------------------------------------------------|------------|
| <b>&lt;</b> Ba | ck Settings                                    |            |
| ¢              | Phone Number                                   |            |
| 0              | Username                                       |            |
| 沟              | Language<br>English                            | >          |
| ۵              | Security                                       | >          |
|                | Static QR Code                                 | >          |
| 4              | Expert transactions as CSV                     | >          |
| 0              | W nt to receive tips? Share your ti ping link! | >          |
| /              | rogram New NFC Tag                             | >          |
| C              | nint of Sale                                   | >          |
| Ø              | Need help? Talk to us on WhatsApp!             | >          |
| đ              | Log Out                                        | >          |
|                | v1.1.6 build 352<br>Wallet powered by Galov    |            |

### What Are Sats

- Now that you've received Bitcoin, you probably see the word Sats all over your wallet. So, what are they?
- Sats are the minor unit of bitcoin. Just like 1 Dollar = 100 cents, 1 Bitcoin = 100,000,000 (100 million) sats.
- Sats are just another way of describing an amount of Bitcoin. It's easier to say 1,000 sats than it is to say 0.00001 Bitcoin.
- When looking at your Current Balance from the home screen, the Wallet is just converting your Bitcoin balance (sats) to its current value in Colones.
- To determine the current market price of bitcoin, the wallet uses 3 major Bitcoin exchanges to get the BTC/USD price, averages their price together, then uses the mid-market USD/CRC exchange rate for the day to calculate the price of Bitcoin in CRC.

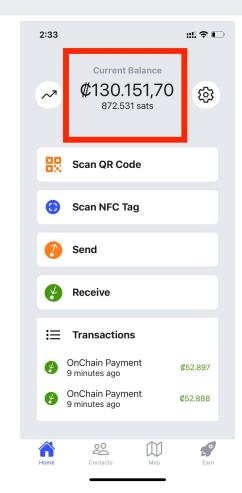

- You can receive Bitcoin from any wallet that supports Bitcoin, not just Bitcoin Jungle!
- All these wallets work together and you can send/receive between them with ease.
- Different wallets offer different features, try them all out and see which one you like most!

#### **Bitcoin Wallets**

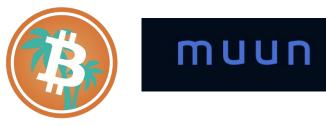

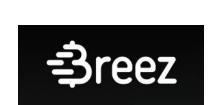

Phoenix

 $( \exists$ 

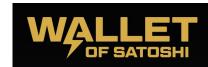

wallet

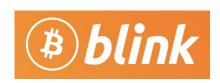

#### **Current Balance**

#### ¢10.540,78 72.483 sats

How Does

₿

1

20

What is Monev?

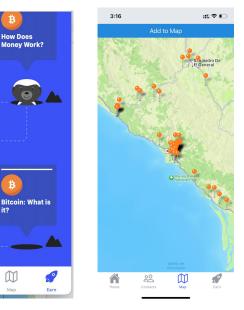

#### Why Bitcoin Jungle Wallet?

- Built purposefully for Costa Rica.
- Most accurate BTC/CRC Exchange Rate.
- Available in English & Spanish with local support.
- Lowest possible fees.
- Map of businesses that accept Bitcoin in Costa Rica.
- Earn Bitcoin by learning more about it.

#### Limitations of Bitcoin Jungle Wallet

- You should think of the Bitcoin Jungle Wallet as cash in your pocket. This wallet is designed for easy everyday transactions, not for storing your life savings.
- Don't save large quantities of Bitcoin in your Bitcoin Jungle wallet.
- We'll do another video about wallets designed for long term savings of Bitcoin.

#### **Downloading Wallet**

- Available in Apple App Store & Google Play Store
  - Except if your Apple/Google account is in the US
  - This is dependent on the country that issued the credit card attached to your Apple/Google account
- Android users in the US can download & install the app directly
  - Huawei users that don't have Google Play can also install this way
- Where to download?
  - bitcoinjungle.app/download

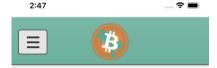

#### Download Bitcoin Jungle Wallet

Use the links below to download the Bitcoin Jungle wallet

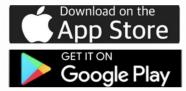

Click here to download .apk file for Android directly.

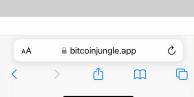

0

- Bitcoin Jungle Wallet allows you to create an account with just a phone number.
- This phone number must be able to receive SMS text messages to log in.
- To log in, let's try to Receive bitcoin by clicking the Receive button.
- The wallet will ask you to log in before Receiving your first bitcoin.
- Click the "Open Wallet" button

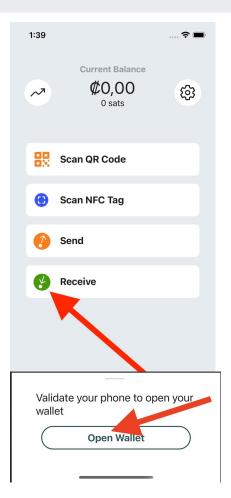

- Next, enter a phone number you control that can receive SMS.
- This phone number can be from most countries (including the US)
- Then, click Continue

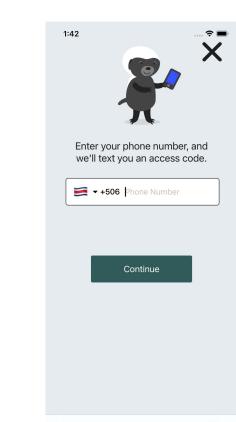

- Now, you'll have to prove you are not a robot. It's annoying, but this helps prevent scammers from using the wallet.
- Slide the puzzle piece from the left and drop it where it fits into the puzzle.

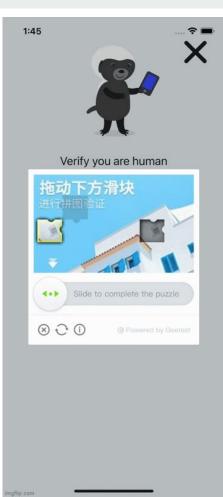

- The last step when logging in is to enter the 6 digit code you received by SMS text message at the phone number you entered.
- After logging in, we can now receive Bitcoin!
- Back on the home screen, click "Receive" again.

| 1:45                                        |                                       |
|---------------------------------------------|---------------------------------------|
| Phone Number                                |                                       |
| To confirm your<br>enter the code w<br>+506 | r phone number,<br>e just sent you on |
| b Digit                                     | Code                                  |
| Send Again                                  | 00:54                                 |
|                                             |                                       |
|                                             |                                       |
|                                             |                                       |
|                                             |                                       |
|                                             |                                       |
|                                             |                                       |
|                                             |                                       |
|                                             |                                       |
|                                             |                                       |

#### **Receiving Bitcoin**

- Bitcoin Jungle wallet supports both Bitcoin over Lightning Network, and Bitcoin on-chain. Each option has different pros/cons.
- You can click the "Lightning" or "On-Chain" tab to decide which you prefer for a given payment. Typically, you want to use the Lightning Network by default.
- Lightning Network
  - Pros
    - Instant final settlement
    - Nearly (or entirely) fee free
  - Cons
    - Both wallets (the sender & receiver) must support Lightning Network
    - Can be unreliable to settle larger payments (>\$500 USD)
- Bitcoin On-Chain
  - Pros
    - Perfect for larger payments
    - All Bitcoin wallets support Bitcoin On-Chain.
  - Cons
    - Can take 10-60 minutes for final settlement
    - Fees vary but are virtually always higher than Lightning Network

| 1:50   |                                                                        | ;:!! ? ∎ |
|--------|------------------------------------------------------------------------|----------|
| K Back | Receive Bitcoin                                                        |          |
| ¢<br>  | O sats<br>set a note                                                   | ↓↑       |
| 🗲 Ligi | ntning 🏦 🛱                                                             | Dn-Chain |
|        | irr3t7pp5slfgs9aug04vfr<br>Tap QR Code to Copy<br>share Lightning Invo |          |
|        |                                                                        |          |

### **Receive Bitcoin on Lightning Network**

#### Amount

- You can enter the amount in Colones that you want to receive.
- If you leave the amount blank, the sender will be able to choose any amount to send you.
- If you click the ↓↑ icon, it will toggle between Colones and Sats. Sats are the minor unit of Bitcoin. You probably don't need to use this button unless you know what you're doing.

#### Note

- You can optionally add a description to the payment to help you remember what its for.
- Each change you make will update the QR code that's generated. These are called "invoices".
  - Invoices can only be paid one time.
  - Invoices expire after 24 hours.
- When ready, you have a few options to share this with the sender
  - They can scan the QR code with their camera
  - You can tap the QR code to copy it to your clipboard, you can then paste it in a message to the sender
  - You can click Share Lightning Invoice to pull up the Share screen on your phone to send it to any app you desire

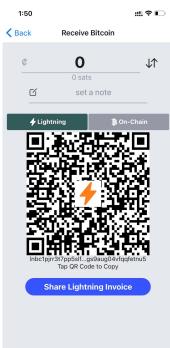

### **Receive Bitcoin on Lightning Network**

- Once the sender finishes the payment, the QR Code will turn to a big green check-mark to indicate the payment was received.
- A push notification is also sent to the receivers' phone so that you can be notified even if you had already left the screen or locked my phone.
- Click "OK" at the bottom to go back to the Home Screen. Once there, you'll see this payment in the list of Transactions.

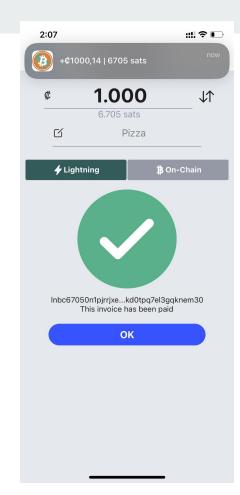

#### Amount

- You can enter the amount in Colones that you want to receive.
- If you leave the amount blank, the sender will be able to choose any amount to send you.
- With on-chain transactions, even if you do set an amount, the sender can still choose to override this and send you any amount. Verify upon receipt!
- If you click the icon, it will toggle between Colones and Sats. Sats are the minor unit of Bitcoin. You probably don't need to use this button unless you know what you're doing.

#### Note

- You can optionally add a description to the payment to help you remember what its for.
- Only you can see this note.
- Bitcoin on-chain addresses can be re-used unlimited times & never expire.

#### • When ready, you have a few options to share this with the sender

- They can scan the QR code with their camera
- You can tap the QR code to copy it to your clipboard, you can then paste it in a message to the sender
- You can click Share Bitcoin Address to pull up the Share screen on your phone to send it to any app you desire

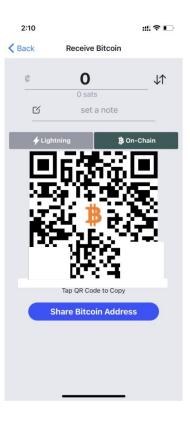

- Once the sender sends to the Bitcoin Address you provided them, you'll receive a Push Notification on your phone. This notification will say "Pending".
- If you look at the Transaction on your phone, it will have a gray icon (instead of Green/Orange). This means that the Payment is still pending confirmation.
- Bitcoin Jungle Wallet requires 2 block confirmations on the Bitcoin Blockchain before it considers the payment final.
- This process can take 20 minutes or more. A bitcoin block is mined on average every 10 minutes and you have to wait for 2 blocks to be mined.
- Also consider that the Sender could've chosen a low fee for the payment. If this is the case, and there are a lot of pending transactions at that moment, final confirmation could take even longer.

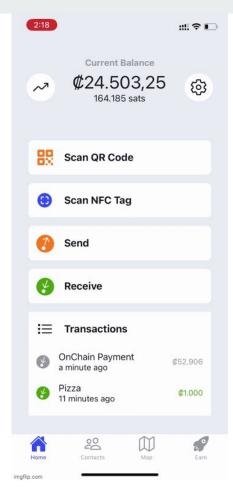

- If you want to check on the status of your pending payment, click on the pending "Transaction" to view its details.
- From there, click on the "Hash field".
- This will take you to the Bitcoin Block Explorer, so that you can investigate where this particular payment lies in the pending queue, or how many block confirmations its received.

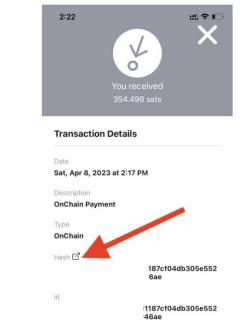

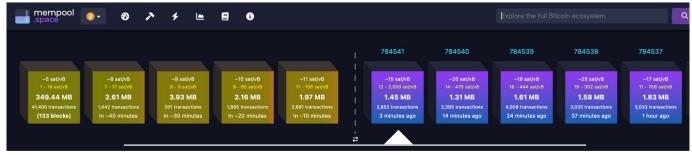

- The top part of the block explorer will show you all the pending payments on the left and all the completed blocks on the right.
- Right now the blockchain is pretty busy as there are 137 blocks waiting to be mined.
- Current fees for priority confirmation are around ~15 sats/vbyte (minimum is 1)
- My payment was just added to the last block 3 minutes ago.
- So, now I'm just waiting for one more block to be mined before the payment will be confirmed in my Wallet.

- Once the payment has 2 block confirmations, another Push Notification will be sent to your phone letting you know its complete.
- If you open up the wallet, you'll see that the icon has turned from Gray to Green. You'll also see that the payment has now been added to my Current Balance at the top.

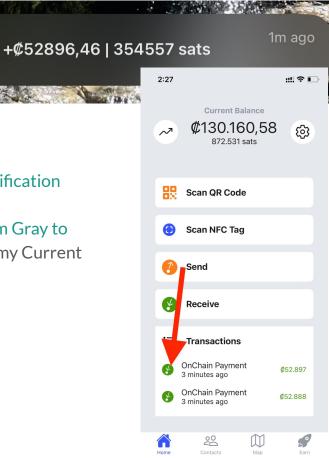

#### **Reusable Lightning Addresses**

- Earlier we received Bitcoin over Lightning Network using an Invoice. The problem is that Invoices can only be used once, and they expire after 24 hours.
- It's possible to create a Static QR Code (also known as a Lightning Address) for Lightning Network that can be reused unlimited times & never expires.
- To do this, we'll first need to set up a username in your Wallet. Navigate to the Settings screen -> Username.
- Choose a Username (no spaces, special characters, case insensitive) and save it. Usernames can not be changed later, so choose wisely.

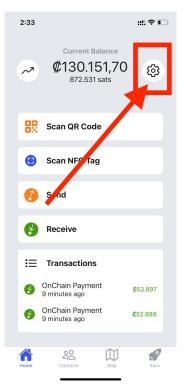

#### **Reusable Lightning Addresses**

- After choosing a Username for your wallet, navigate to Settings -> Static QR Code.
- Here you'll find both a QR code, and something that looks like an email address. This is your Lightning Address.
- You can share either the QR Code or the Lightning Address to receive payments over Lightning Network.
- You can click the "View Printable Version" button to be able to print this out prettily.

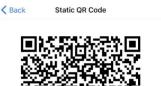

::!! ? •

2:38

2@pay.bitcoinjungle.app

View Printable Version

# **Tipping Link**

- After choosing a Username for your wallet, navigate to Settings screen. You'll find a button that says "Share your tipping link!". Clicking this button will copy the link to your clipboard.
- If you paste this into a web browser, you'll be taken to a page that lets a user generate lightning invoices that arrive to your wallet.
- If the device has the Bitcoin Jungle wallet installed, they'll get a banner across the app that opens up the wallet to the Send Bitcoin screen with your Username pre-populated.
- You can share this link as desired.

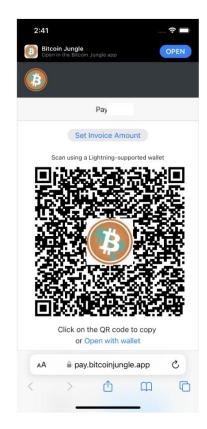

#### **Receive Bitcoin by Username**

- After choosing a Username for your wallet, you can now receive Bitcoin from other Bitcoin Jungle wallet users with just the username.
- Keep in mind this only works if the Sender also is using the Bitcoin Jungle Wallet.
- To use this method, just tell them your username. They can then enter it in the Send screen.
- Payments between Bitcoin Jungle wallet users are always completely fee-free.

| 2:44<br>Safari |                    | 🕈 🔳 |
|----------------|--------------------|-----|
| Back           | Send Bitcoin       |     |
| ¢              | 0<br>0 sats        | \1  |
| To 🕞           |                    |     |
| Note 🖂         | optional note      |     |
|                | Amount is required |     |
|                |                    |     |
|                |                    |     |
|                |                    |     |
|                |                    |     |
|                |                    |     |

- After choosing a Username for your wallet, you can now create Point of Sales for your Wallet. Navigate to the Settings screen, then Point of Sale.
- Point of Sales are great for businesses. Leaving your wallet on the phone at the front desk of your business is a risk! Your staff, or a thief, could get their hands on this phone and send themselves your Bitcoin! The Point of Sale can only be used to Receive bitcoin, so it is safe to give out.
- Any Bitcoin received on the Point of Sale is immediately forwarded to the Wallet that created the Point of Sale.

| з              | :27 र                                          |   |
|----------------|------------------------------------------------|---|
| <b>&lt;</b> Ba | ack Settings                                   |   |
| ¢              | Phone Number<br>B                              |   |
| 0              | Username                                       |   |
| 沟              | Language<br>English                            | > |
| ۵              | Security                                       | > |
|                | Static QR Code                                 | > |
| Ļ              | Expert transactions as CSV                     | > |
| 0              | W nt to receive tips? Share your ti ping link! | > |
| 1              | rogram New NFC Tag                             | > |
| Ø              | Point of Sale                                  | > |
| Q              | Need help? Talk to us on WhatsApp!             | > |
| ¢              | Log Out                                        | > |
|                | v1.1.6 build 352<br>Wallet powered by Galov    |   |

- To create a Point of Sale, click the "Point of Sale" button.
- Next, enter an email address for the business owner. You can use this to log in as an admin later.
- Enter a name for the Point of Sale. You can make this anything you want.
- Select a Currency & Language for the point of sale. Save by clicking the "Create Point of Sale" button.

| 3:31      |                      | 🗢 🔳 |
|-----------|----------------------|-----|
| K Back    | Point of Sale        |     |
| Businesso | owneremail@gmail.com |     |
| My Butch  | er Shop              |     |
|           | CRC                  | ~   |
|           | English              | ~   |
|           | Crasta Daint of Cala |     |

My Points of Sale

- After creating the point of sale, click on the name of the store you just created in the My Points of Sale List.
- This will open up your Point of Sale in a web browser. The Point of Sale can be used on any device with a web browser- phones, tablets, laptops & desktop computers are all supported.
- You can add this app to your Home Screen to make it operate like a normal app.
  - iPhone/iPad: Click the Share the bottom of your screen, then click "Add to Home Screen".
  - Android Chrome: Click the ings by Home Screen.

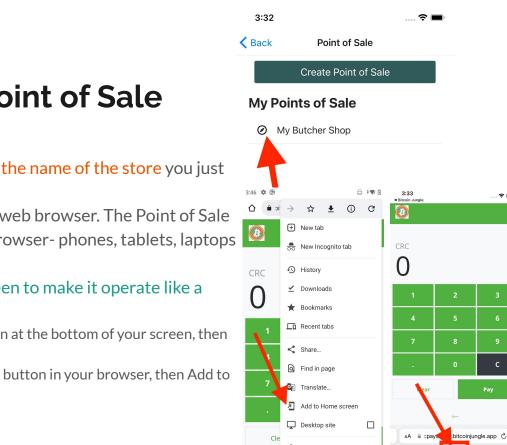

0

<

C

- To use your Point of Sale, enter the amount you wish to charge the customer in the currency you selected earlier, then click "Pay".
- The system will now generate a QR code that you can show to your customer for them to scan.
- By default the Point of Sale uses Lightning, but you can switch to Bitcoin on-chain by clicking the "Pay with" option at the top of your screen, then selecting "Bitcoin".
- As soon as the payment is received, you'll see a big green check mark to indicate the payment was received. This Bitcoin will be delivered to the owner's Bitcoin Jungle Wallet immediately.

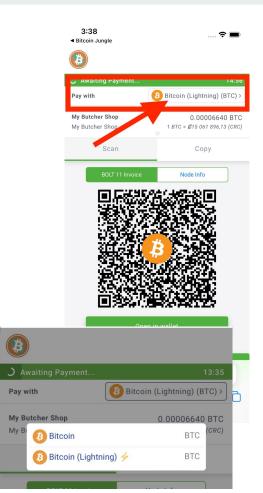

#### Adding Your Business to the Bitcoin Map

- The Bitcoin Jungle Map shows all businesses in Costa Rica that accept Bitcoin.
- If your business accepts Bitcoin in Costa Rica, then you should add yourself to our map. It's free marketing for your business and helps Bitcoiners learn where to spend their sats.
- From your Bitcoin Jungle Wallet, navigate to the "Maps" screen (in the bottom navigation). From there, click the "Add to Map".
- Next, enter the name of your business, then click the "Add to Map" button!
- The map can also be seen on the web at https://maps.bitcoinjungle.app

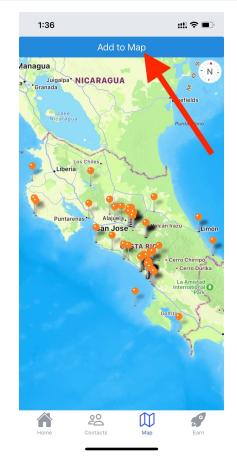

#### **Sending Bitcoin**

- After clicking "Send" from the main screen you will decide if you are sending Bitcoin with an address (lightning invoice or bitcoin on chain address), Bitcoin Jungle wallet username or scan QR code
- You can toggle between Colones or SATS using the up and down arrows to the right
- There is a provided area for a note if needed
- After all the required fields are filled in the "Send" button at the bottom will highlight green
- This will direct you to a "confirm payment" page showing you who it is to, the amount and fees if applicable
- Click "confirm payment" and it will be sent directly to the recipient

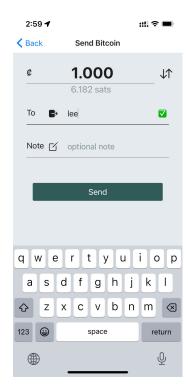

### **Sending Bitcoin**

- A fast and effective way to send Bitcoin to a merchant would be too use a QR code (either static or on the phone)
- Click "scan QR code" and the camera will open up
- From here you can either take a picture of the merchants QR code on their phone or use one of the 2 other options on the bottom of the screen
  - There is an option on the bottom left to upload a picture that is saved in your phone
  - There is an option on the bottom right to copy and paste an invoice if the seller had created one for you

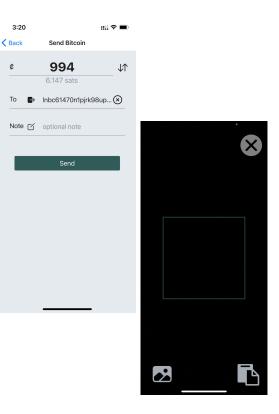

#### Buying / Selling Bitcoin

- Buying and Selling Bitcoin requires using a service called an "exchange" to do this. Exchanges connect your bank account to Bitcoin markets and allow you to convert your currency and BTC and vice versa.
- Which exchange to use largely depends on what country the bank account you want to use is in.
- Exchanges can be centralized and require KYC (know-your-customer), or can be decentralized or even Peer-to-Peer (P2P) where no personal information is required to complete an exchange.

### Buying / Selling Bitcoin w/ US Bank Account

- Strike (<u>https://strike.me</u>) is great for buying / selling smaller amounts of Bitcoin (less than \$5,000 per month).
- Strike is a centralized service, similar to Cash App, Venmo, PayPal, etc.
- Strike allows you to hold a USD balance where you can receive & send Bitcoin directly to/from a USD account.
- This allows you to use Bitcoin without getting exposed to the price volatility of Bitcoin.
- To get started, download the Strike app from the App Store or Play Store. Create an account, link your bank account, and deposit some USD from your bank account to your Strike account.
- Then, create an invoice in your Bitcoin Jungle wallet and pay it from your USD balance in Strike.

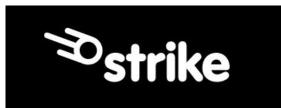

### Buying / Selling Bitcoin w/ US Bank Account

- Swan (swanbitcoin.com) is great for buying / selling large amounts of Bitcoin (more than \$5,000 per month).
- Swan is a centralized service.
- Swan allows you to purchase Bitcoin from your US bank account and send it on-chain to your wallet.
- To get started, download the Swan app from the App Store or Play Store. Create an account, link your bank account, and purchase some Bitcoin.
- Then, link your on-chain address to your Swan account and set up automatic withdrawals.

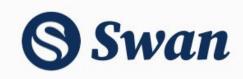

#### Buying / Selling Bitcoin w/ Canadian Bank Account

- Bull Bitcoin (bullbitcoin.com) is great for buying / selling any amount of Bitcoin.
- Bull Bitcoin is a centralized service, however does not require KYC for small transactions (<\$1,000 per transaction, <\$10,000 per day).
- To get started, visit bullbitcoin.com. Create an account, link your bank account, and deposit some CAD from your bank account to your Bull Bitcoin account.
- Then, create an invoice in your Bitcoin Jungle wallet and pay it from your CAD balance in Bull Bitcoin.

# **Bull Bitcoin**

### Buying / Selling Bitcoin w/ Costa Rica Bank Account

- Buying / Selling Bitcoin is more difficult in Costa Rica than most countries.
- Bitcoin Jungle is working on changing this and hope to have more news to share soon.
- LNP2P Costa Rica is a Peer-to-Peer Telegram bot that connects buyers/sellers of Bitcoin in Costa Rica together acting as an escrow. The bot will help coordinate the sending / receiving of CRC over SINPE Movil and allows you to rate your peer after the transaction is complete.
- To get started, join the Telegram bot at <u>https://t.me/Inp2pcr</u>

#### **NO KYC** p2p lightning bot

Let's reestablish the peer-to-peer nature of Bitcoin!

LAUNCH BOT 🚀

#### Buying / Selling Bitcoin w/ Costa Rica Bank Account

- If you need assistance buying or selling Bitcoin with a Costa Rica bank account, you can reach out to Bitcoin Jungle for assistance. We will do our best to connect you to someone trustworthy that you can transact with.
- To do this, go to Settings in your Bitcoin Jungle wallet, then click the Talk to us on WhatsApp button.

| 4              | :20                                            | ? <b>-</b> |
|----------------|------------------------------------------------|------------|
| <b>&lt;</b> Ba | ck Settings                                    |            |
| ¢              | Phone Number                                   |            |
| 0              | Username                                       |            |
| 沟              | Language<br>English                            | >          |
| ۵              | Security                                       | >          |
|                | Static QR Code                                 | >          |
| 4              | Expert transactions as CSV                     | >          |
| 0              | W nt to receive tips? Share your ti ping link! | >          |
| /              | rogram New NFC Tag                             | >          |
| C              | nint of Sale                                   | >          |
| Ø              | Need help? Talk to us on WhatsApp!             | >          |
| đ              | Log Out                                        | >          |
|                | v1.1.6 build 352<br>Wallet powered by Galov    |            |

#### What Are Sats

- Now that you've received Bitcoin, you probably see the word Sats all over your wallet. So, what are they?
- Sats are the minor unit of bitcoin. Just like 1 Dollar = 100 cents, 1 Bitcoin = 100,000,000 (100 million) sats.
- Sats are just another way of describing an amount of Bitcoin. It's easier to say 1,000 sats than it is to say 0.00001 Bitcoin.
- When looking at your Current Balance from the home screen, the Wallet is just converting your Bitcoin balance (sats) to its current value in Colones.
- To determine the current market price of bitcoin, the wallet uses 3 major Bitcoin exchanges to get the BTC/USD price, averages their price together, then uses the mid-market USD/CRC exchange rate for the day to calculate the price of Bitcoin in CRC.

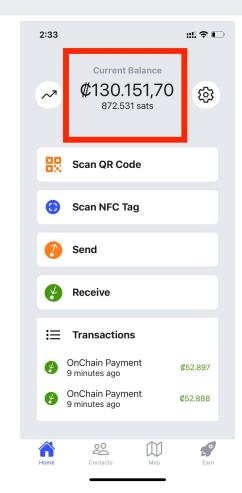